# メールマガジン配信システム

# 操作マニュアル

## (会員登録編)

 $<$  2017.4 $>$ 

## 目次

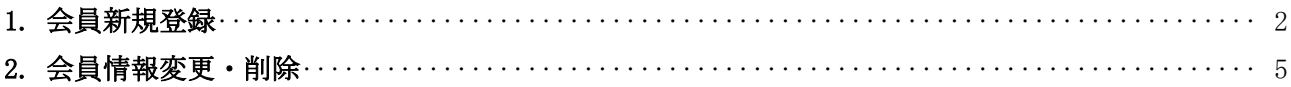

### <span id="page-2-0"></span>1. 会員新規登録

#### 会員の新規登録処理を行います。

23 独立行政法人水資源機構:入札情報メールマガジン配信システム 目次 独立行政法人水資源機構入札情報メールマガジー配信システムは、当機構が発注する一般観争入札における入札公告に係<br>る情報を、出機構の一般競争(指名競争)参加資格を有する皆さまのうち、配信設録を希望する事業者の方に対して、電子メ<br>ールにてお知らせてるサービスです。 ールにてお知らせするサービスです。<br>新規設録される事業者の方は、以下の入力方法(会員新規設録の流れ)をご参照のうえ、設録処理を行ってください。 ※このサイトは独立行政法人水資源機構から受託を受けて、株式会社リエゾンが運営しています。 → 会員新規管理の操作方法はごちら<br>→ 会員新規管理・解除の操作方法はごちら<br>→ 操作プニュアルPDD版 日付 内容 - 日付<br>- 【わ知らせ】<br>2017-04-26 - 2012年2月1日より、当メールマガジンの運用各開始しています。<br>- メルマガ配信を希望される有資格業者の方は、以下のフォームより登録をお願 いてします。 会員情報変更·前辞 会員登録はこちら **atte** テスト株式会社 メールアドレス test@aaa.com メールアドレス(確認) fest@aaa.com  $1377 - 12$  $\frac{1}{2}$  $\frac{1}{2}$ パスワード(確認)  $\pm 48$  ,  $\pm 670$ み北海道  $\times 7.5\%$ ★岩手県 **x Ston** ■秋田県  $\approx 0.008$  $e$  (g m  $\hbar$  $a$  with  $a$  $x \in \mathbb{R}$  $2000$  $\kappa \mp \mathbf{x}$  $\pm 90\%$ ■神奈川県 東王伊东 e Risa 本店·支店·営業所等の<br>所在地<br>※ほ#WMM ■第九期  $273108$  $+21138$ witches  $2.8358$ \*燃料床  $\times 19500$  $*200$  $\omega = \mathbf{0} \varepsilon \mathbf{0},$ a mwa ■大阪府  $xABA$ ■京都府 ■奈良県 e 和歌山県 \*国山県<br>\*天保県 \*山口県<br>\*神田県 .<br>ARA \* BUR or.en ■理鳥県  $\times 20100$  $\times$  3630 ft \*佐賀県<br>\*銀児島県  $attn$ ■大分県 **ABRE**  $\left\lVert \mathbf{g}|\mathbf{g}|\mathbf{g}\right\rVert =\left\lVert \mathbf{g}|\mathbf{g}|\mathbf{g}\right\rVert$  $\blacksquare \boxtimes \boxtimes \boxtimes \blacksquare$ \* 土木一式工事(A等級) \* 土木一式工事(BNW) ● 十木一式工事(C等級) \* 土木一式工事(DNHA) # 建築-式工事(A等級)  $\begin{array}{ll} \ast & \underline{\mathfrak{M}} \mathfrak{M} \rightarrow \mathbb{M}, \underline{\mathfrak{m}} \mathfrak{B} \oplus \mathfrak{M} \mathfrak{M}, \end{array}$ \* 课题一式工事(C等级) \* 算器一式工事(ONIA)  $\times$  MMRRTS  $\times$   $25.78$ e 插梁上部工事(ANHA) ※ 橋梁上部工事(BNH) \* 新築工事<br>\* グラウト工事 \* しゅんせつ工事<br>\* 法面処理工事  $\lambda$  **NORE-HOUSET** &  $-9.9978$ \* その他の工事 ■ 測量·建設コンサルタント等 ■ 建築開発建設エンサルケント業務  $x - 3192$ - 元素<br>※ 土木開係建設コンフルタント業務  $*$  **SNIRERN** ● 補償開係エンサルタント業務  $\blacksquare$  the<br>latenty 記憶飛望業種 ■ 抽品等の製造又は販売 建拉·建築材料、空調機材、衛生機材  $\times$  muns,  $\times$  ms  $=$   $\frac{1}{2}$ > 事務用品、事務機器、家具 e 紫料、尾承县、油脂類  $\pi$  an \* 建設用機械28  $\times$  638 - 広味残器・洗濯残器・洗定検器・数割検器・監<br>- 従検器  $\times$  *RABREA* ● その他(物品等の製造又は販売) ■役務の提供 ● その他の注解の細n0 \* 資貸注 重賞形 ※ 物品等の買受け 入力内容確認 11:5〜ルアドバル、市角国政平支援用。CT<mark>SK、C*TSK、HTML*INDなコンティングでのステルアドバル、</mark><br>22:1000〜11:3、中角国政平支援用。CTSK、C*TSK、HTMLINDなコンティングでのステル*<br>32:1000や発足れらずは平成事業の開して完もしてアダーバー品及リベスのステル<br>6:1000の基準の発芽を運動を変更して完全しては技術をの合わせたいたという部分を開発することも、<br>CHAは指定者の記念を受けている

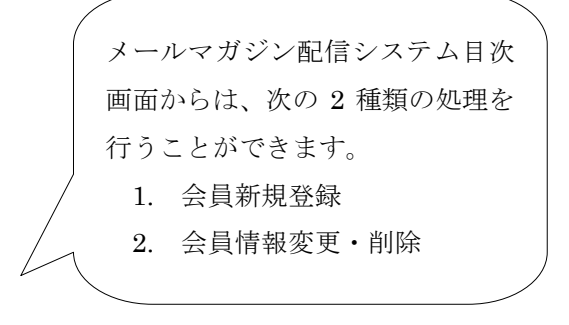

### *1.*

目次画面の会員登録欄に必要項目を入力し、画 面下の[入力内容確認]ボタンをクリックして ください。

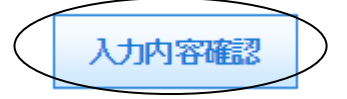

確認画面が表示されますので、内容の確認を行ってください。

表示内容の修正を行う場合は[登録画面へ戻る]ボタンを、登録を行う場合は画面左下の[利用規約 に同意して登録します]にチェックを入れ、[登録]ボタンをクリックしてください。

※[利用規約]をクリックすると利用規約が表示されます。登録前に必ず内容を確認してください。

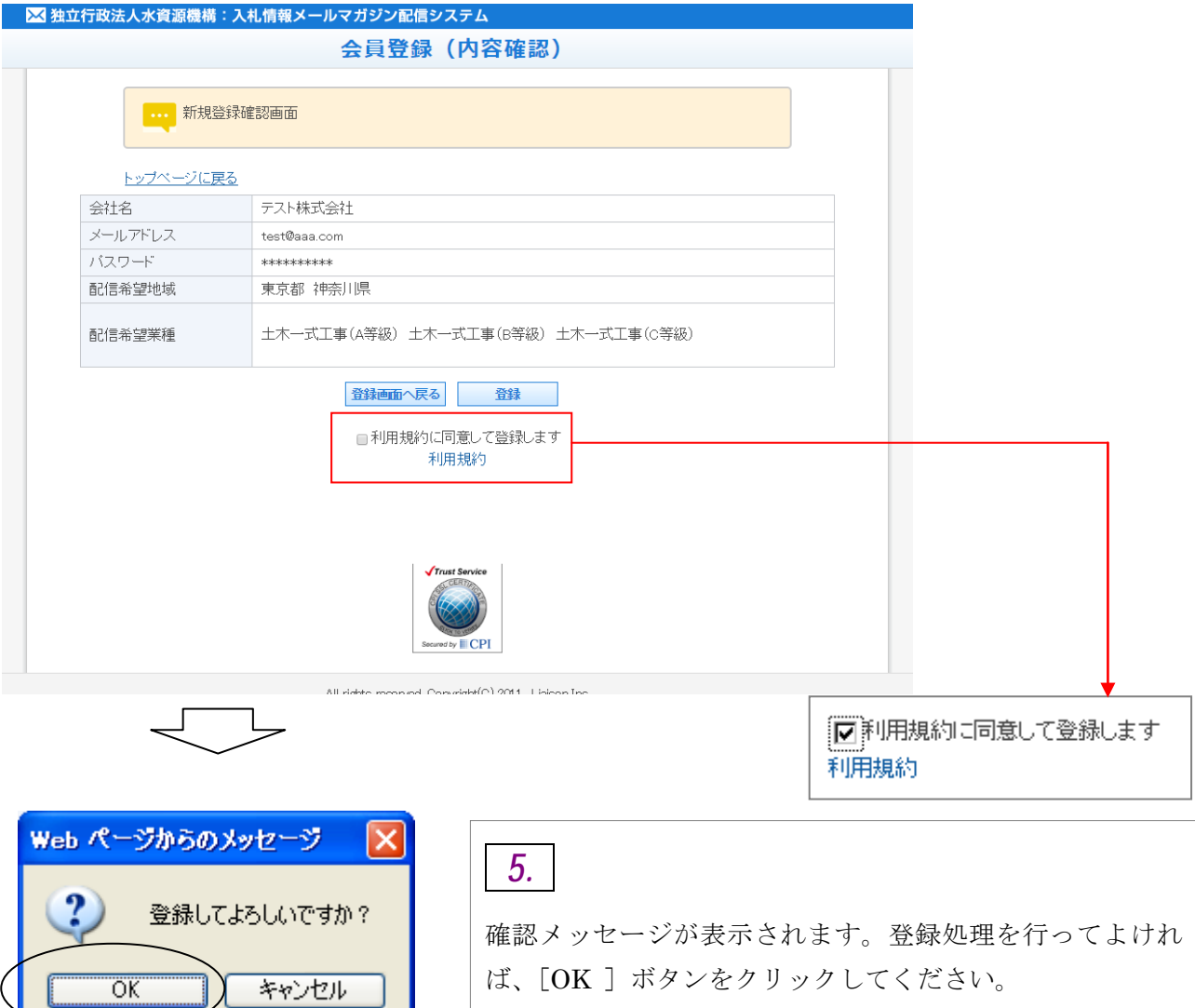

処理が完了すると、メッセージが表示されます。また、登録したアドレス宛にメールが配信されま す。

メールが届かない場合は、メールアドレスの入力ミスなどが考えられますので、お問合せください。

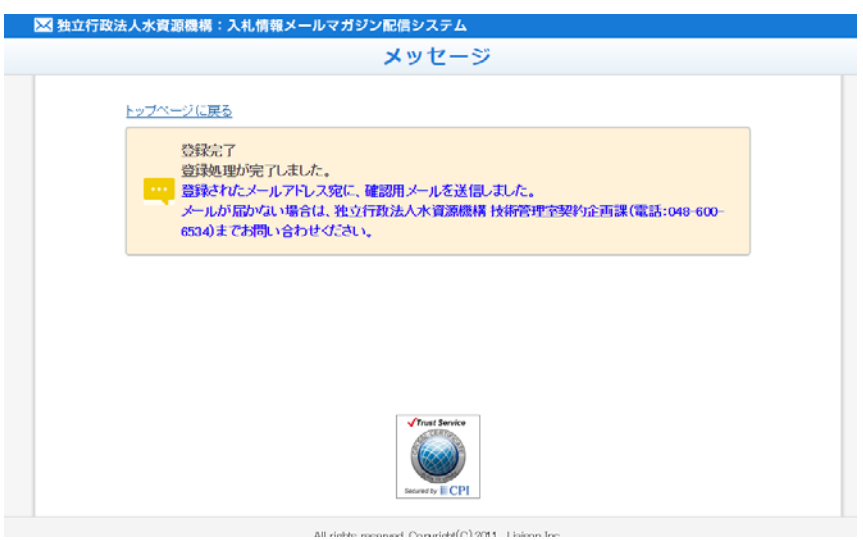

### <span id="page-5-0"></span>2. 会員情報変更・削除

#### 会員情報の変更および削除処理を行います。

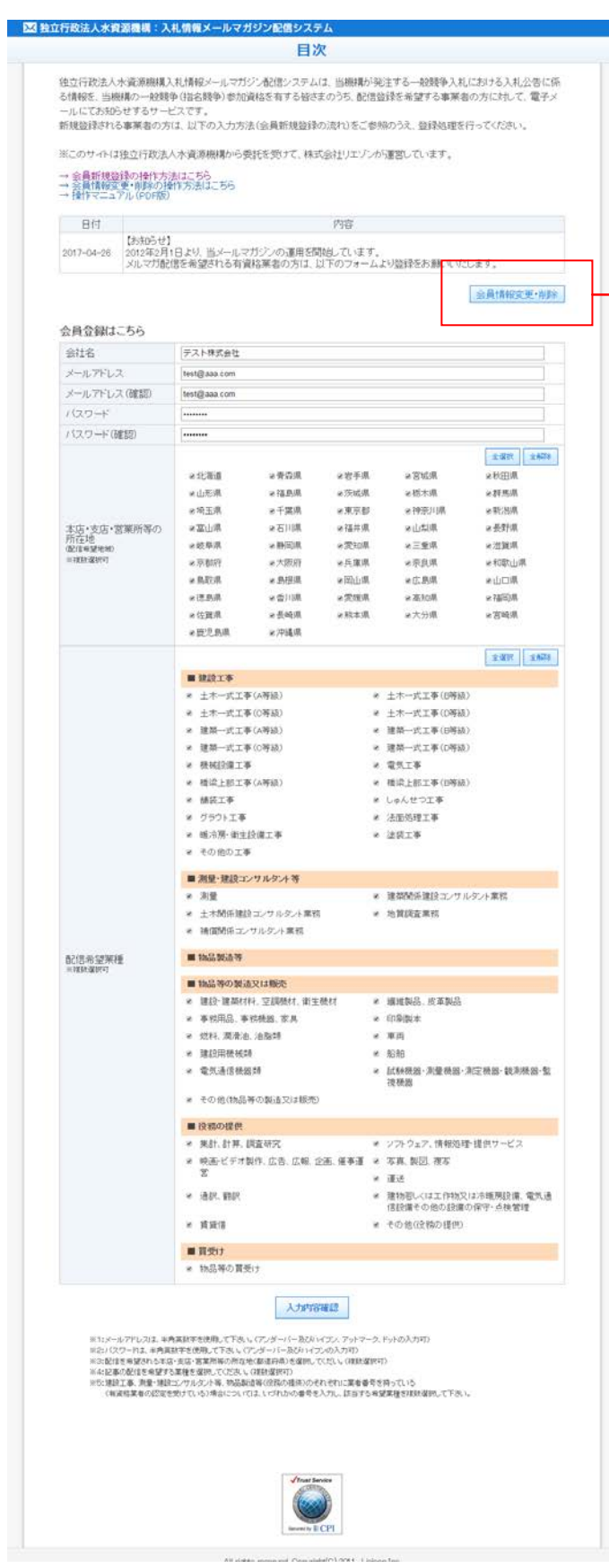

メールマガジン配信システム目 次画面からは、次の 2 種類の処理 を行うことができます。 1. 会員新規登録

2. 会員情報変更・削除

#### 会員情報変更 削除

#### *1.*

目次画面で[会員情報変更・削除]ボタン をクリックしてください。

ログイン画面が表示されます。

登録メールアドレスおよびパスワードを入力し、[ログイン]ボタンをクリックしてください。

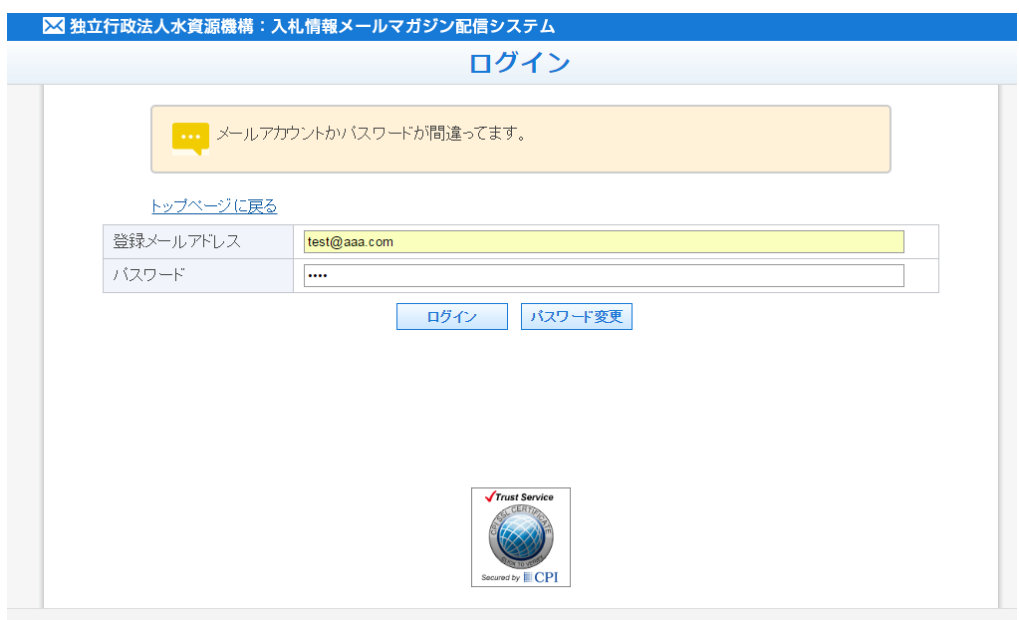

All rights received Commidde(C) 2011. Lisienn Inc.

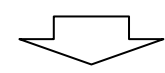

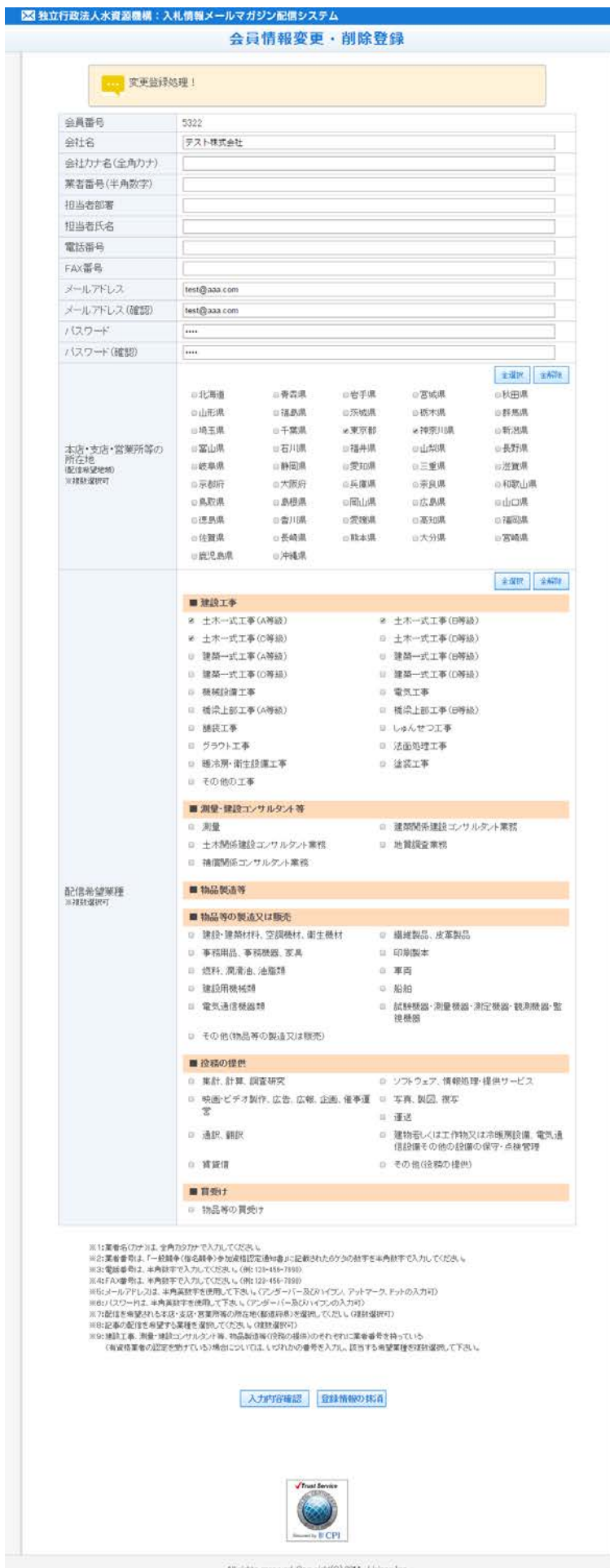

更新登録処理画面が表示されます。 変更箇所を修正し、画面下の[入力 内容確認]ボタンをクリックしてく ださい。

※登録内容を削除する場合には、画 面下の[登録情報の抹消]ボタン をクリックしてください。

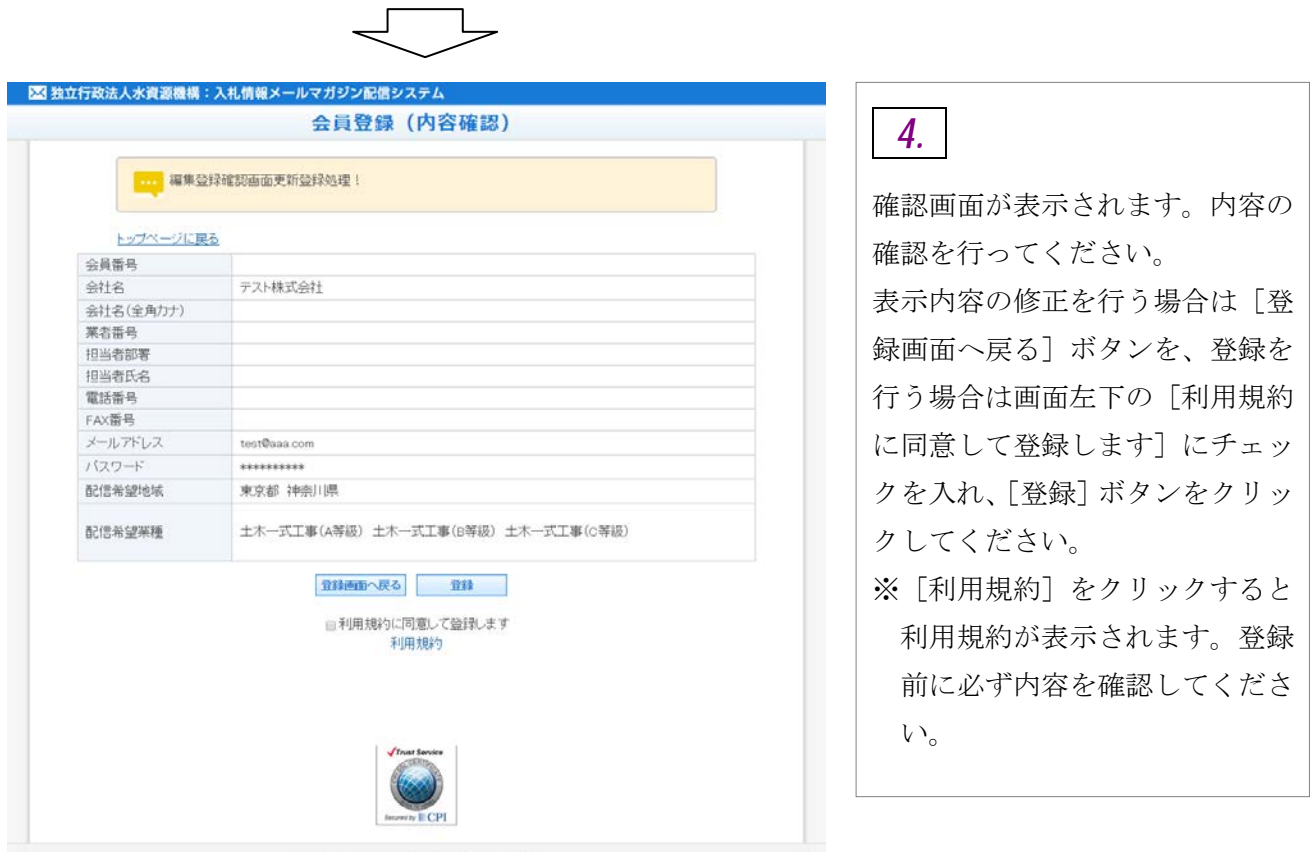

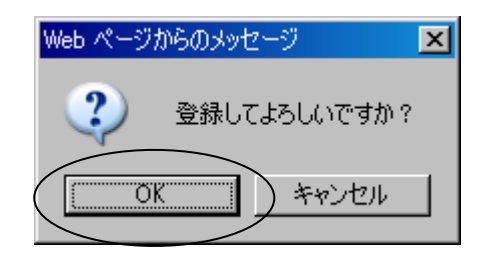

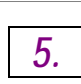

確認メッセージが表示されます。登録を行ってよければ、 [OK] ボタンをクリックしてください。

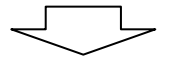

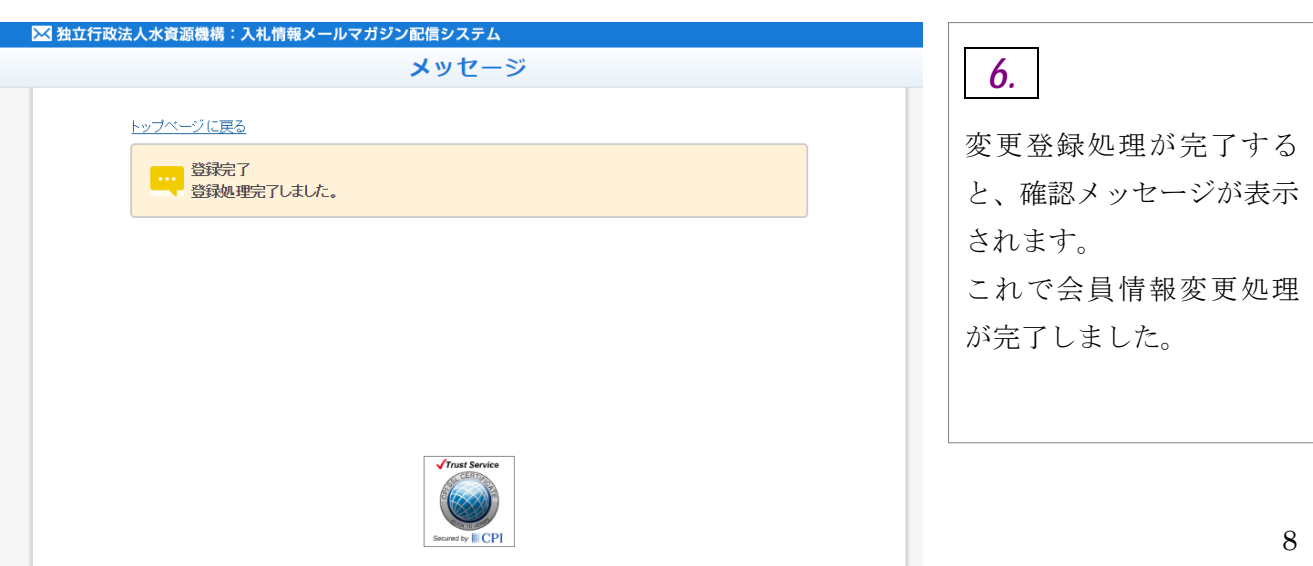

All rights received Constitution 2011. Height Inc.